#### Лабораторна робота №4

**Дослідження статичних параметрів логічних мікросхем ТТЛ та КМОН** Мета роботи: дослідити статичні параметри логічних мікросхем ТТЛ та КМОН.

#### Теоретичні відомості

До цифрових ІМС відносять такі МС, інформація в яких представлена у вигляді логічних одиниць і нулів. Статичними електричними параметрами цифрових ІМС називають сукупність параметрів, що характеризуються струмами і напругами, які визначають режим вимірювання. Ці параметри є параметрами постійного струму і визначаються за всіма виводами ІС. До них відносяться: вхідний і вихідний струми і напруги, струми живлення, струми короткого замикання, тощо.

Методи вимірювання основних електричних статичних параметрів цифрових ІМС представлено на мал.7.1 На малюнку 7.1.а зображена схема для вимірювання струму живлення. На ІС DD подають напругу живлення від джерела G2, а вхідна напруга-від джерела G1. Стан вхідних виводів ІС визначається технічними умовами. Струм живлення вимірюють за допомогою РА, звичайно, за падінням напруги на еталонному резисторі.

На мал.7.1.б показана схема для визначення вхідного струму низького і високого рівнів, тобто постійного струму, що протікає через заданий вхід ІС при заданій напрузі на вході, що подається від джерела живлення G1. Струм вимірюють за допомогою РА, звичайно, за падінням напруги на еталонному резисторі. Значення вхідного струму інших рівнів (G3) визначаються технічними умовами.

На мал.7.1.в зображена схема для вимірювання вхідної напруги низького і високого рівнів. Напругу живлення подають на ІС DD від джерела G2, вхідну напругу - від джерела G1, а виходи для перевірки МС навантажують струмом від джерела G3, значення якого встановлюється технічними умовами. Напругу вимірюють вимірювачем напруги РV.

На мал.7.1.г показана схема для вихідного струму високого рівню і струму вимкненого стану. На ІС DD подають напругу живлення від джерела G2, вхідну на

пругу - від джерела G1, а на вихід для перевірки МС напругу від джерела G3, значення якого встановлюється технічними умовами при визначеному рівні вхідного струму.

На мал.7.1.д показана схема для вимірювання напруги блокування. На ІС DD подають напругу живлення від джерела G3. Вхідну напругу підводять до усіх виводів ІС (окрім перевіряємого) від джерела G2. Вхід для перевірки навантажують струмом, значення якого встановлюється технічними умовами, і вимірюють напругу на вході за допомогою PV.

В технічних умовах до конкретного типу МС задаються послідовності подавання напруг та струмів на виводи ІС, порядок їх вимірювання, допустимі похибки і т.і.

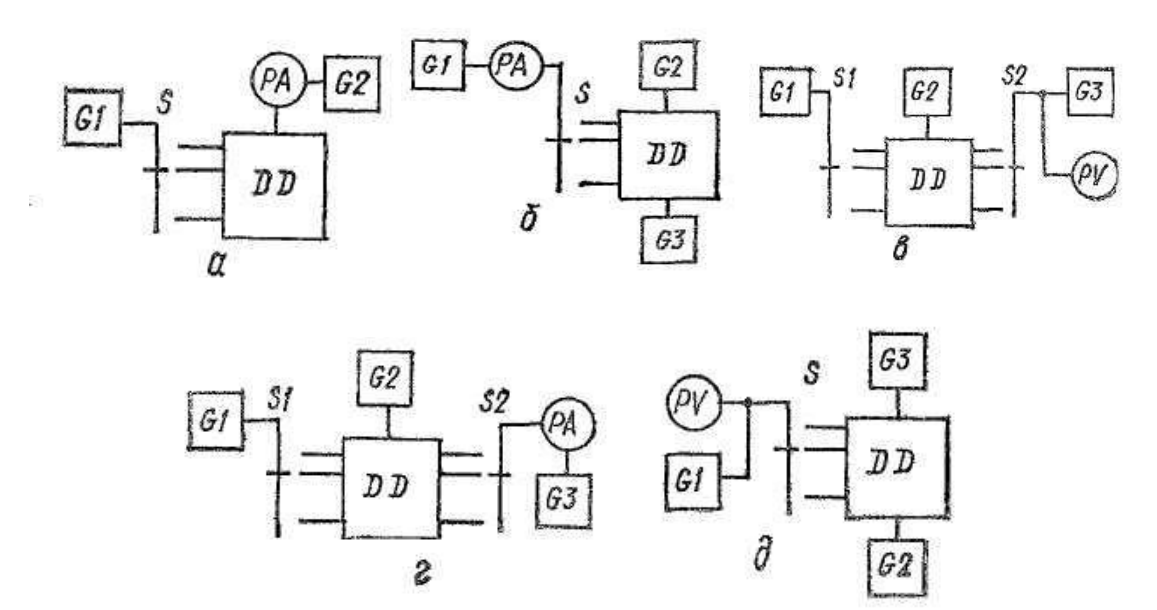

Малюнок 7.1-Методи вимірювання статичних електричних параметрів цифрових ІС

Для перевірки статичних електричних параметрів цифрових ІС необхіднізасоби вимірювання, прилади і пристрої, що задовольняють вимогам стандартів, які пред'являються до методів вимірювання цих параметрів, а також технічним умовам ІС. Електричний режим повинен забезпечуватися з точністю, заданою технічними умовами ІС; повторюваність результатів вимірювання повинна відповідати точності вимірювання електричних параметрів. У вимірювальні схеми вводять розв'язуючі, корегуючі та поєднуючі ланцюги, щоб уникнути наводок і генерації.

## Порядок виконання роботи

1. Використовуємо стенд. Схема представлена на мал.7.2. Встановити дві перемички, підключивши вхідну і вихідну лінії першої мікросхеми до вольтметру.

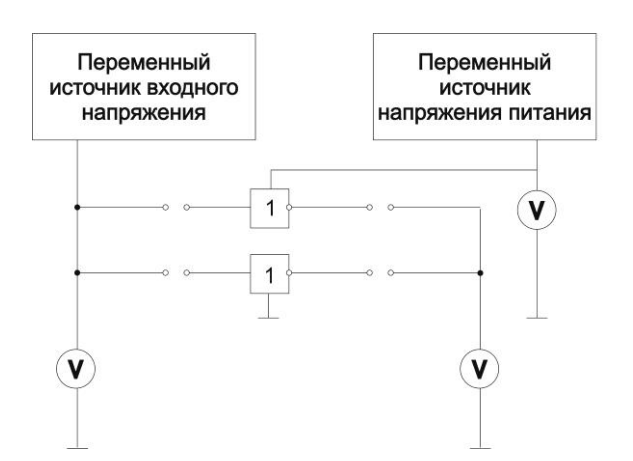

Малюнок 7.2- Схема для вимірювання статичних параметрів

2. Вибрати кнопкою Select режим відображення напруги живлення (повинен зажевріти тільки правий індикатор Voltage).

3. Встановити резистором Simply Voltage +5V.

4. Переключитися кнопкою Select в режим відображення вхідної та вихідної напруги (повинні зажевріти обидва індикатора).

5. Змінюючи напругу Voltage Input резистором Voltage Input (збільшуючи) провести вимірювання перехідної характеристики інвертора Uвих = f(Uвх) в повному діапазоні напруги Uвх (поблизу границі переключення провести вимірювання з малим кроком).

6. Провести ті ж вимірювання, але змінюючи напругу від максимального до мінімального значень.

7. Провести аналогічні виміри для всіх 5-ти МС.

8. Побудувати перехідні характеристики Uвих = f(Uвх) для всіх МС (у прямому та зворотньому напрямках на одному графіку).

9. Виміряти діапазон Uвих та Uвх логічних «0» та «1» і за цими значеннями визначити тип МС –ТТЛ або КМОН, використовуючи діаграми мал.7.3.

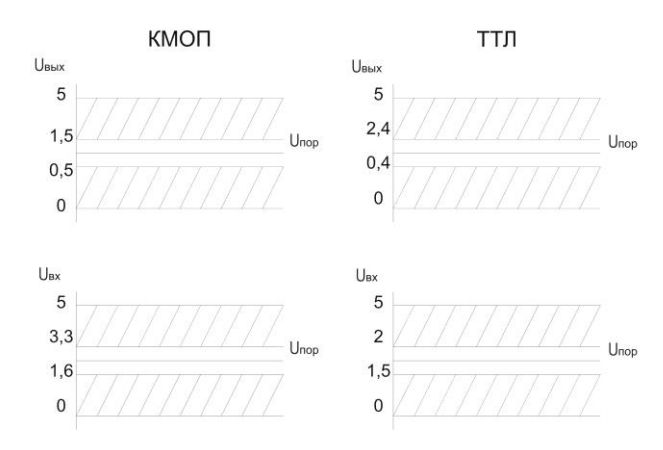

Малюнок 7.3 – Діаграми значень рівнів логічних «0» та «1» для мікросхем ТТЛ і КМОН логіки

# Зміст звіту

Звіт повинен включати тему, мету роботи, схему для вимірювання статичних параметрів, результати вимірів у вигляді таблиці, діаграми, графіки перехідних характеристик Uвих = f(Uвх) для усіх МС (у прямому та зворотньому напрямках)

### Контрольні питання

- 1. Які параметри називаються статичними ?
- 2. Які параметри називають динамічними ?
- 3. Навести приклади статичних та динамічних параметрів ІМС.
- 4. Як виміряти статичні параметри ІМС ?
- 5. Яка методика проведення вимірювання?